Bitget 的创新区是加密行业最具创新性和令人兴奋的开发项目之一。该专区旨在 让交易者和投资者接触到业内一些最有前途的项目,并为他们提供评估和投资具有 产生可观回报潜力的代币的机会。

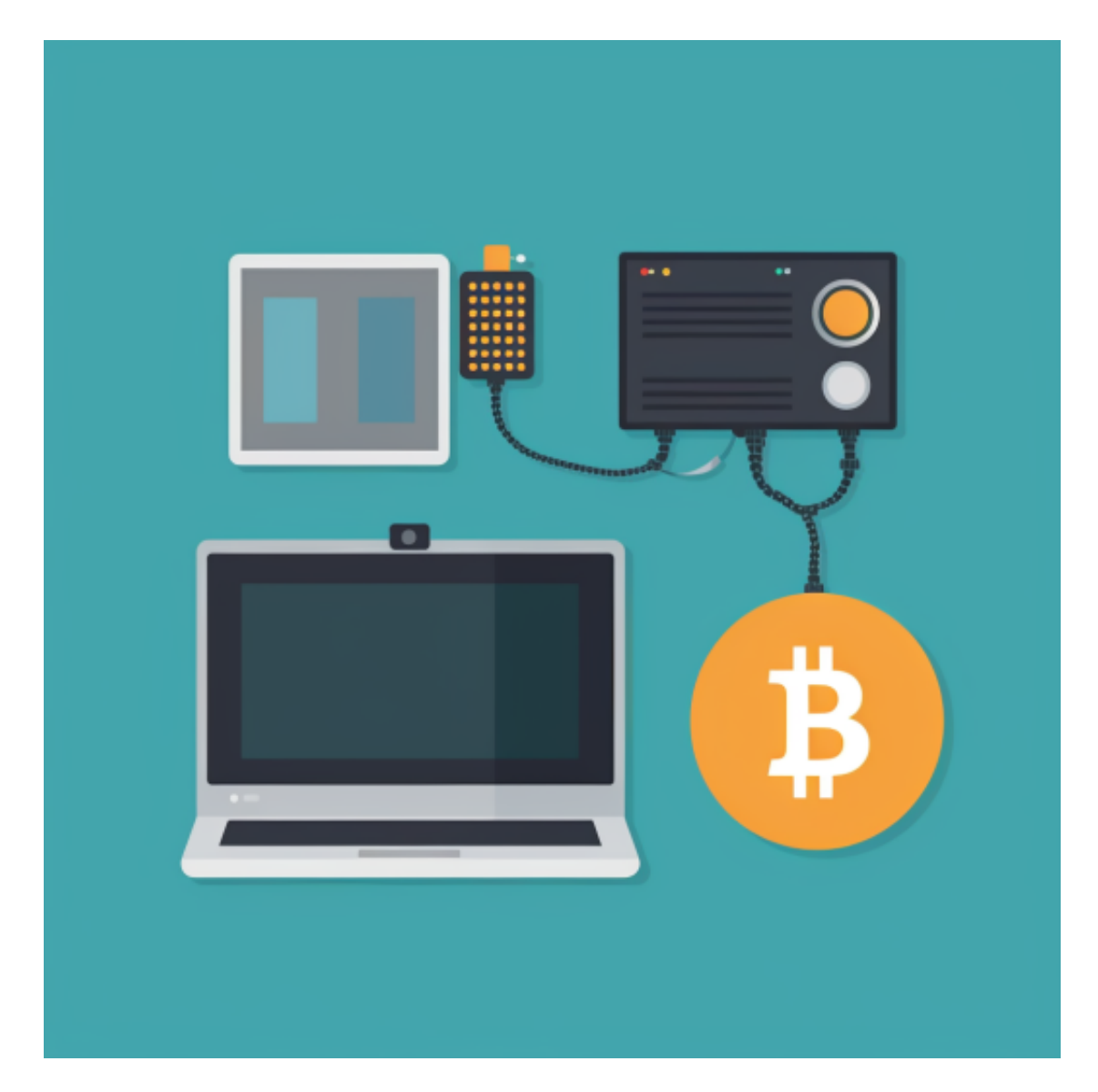

 该专区的推出表明了 Bitget 对创新的承诺以及致力于为用户提供尖端工具和资源 以帮助他们做出明智的投资决策的承诺。无论您是经验丰富的交易员还是新手,Bit get 的创新专区和人工智能专区都提供不容错过的独特投资机会。因此,如果您希 望扩展您的加密投资组合并在快节奏的加密投资世界中保持领先地位,请务必查看 Bitget 的创新区。

关于Bitget

Bitget 成立于 2018

年,是全球领先的以社交交易为核心的加密货币交易所,目前服务于全球 100 多个国家的超过 800 万用户。该交易所致力于为用户提供安全、专业和一站式的交 易解决方案,并旨在通过与可靠合作伙伴的合作来提高加密货币的采用率。Bitget 是阿根廷传奇足球运动员莱昂内尔·梅西的独家加密货币交易所合作伙伴, 官方电子 竞技赛事组织者 PGL,也是意大利领先足球队尤文图斯的第一袖合作伙伴。

为了保护用户在平台上的资金,Bitget 采用一流的安全和保护措施,包括 3 亿美元的保护基金,一项基金托管服务,承诺由 Merkle Tree Proof of Reserves 模型全额保留。

关于Bitget下载及安装注册

一、关于下载Bitget APP:

1.在手机应用商店搜索"Bitget", 或者在Bitget官网上下载APP。2.点击下载后 ,等待下载完成。3.下载完成后,点击"打开"进入APP。

二、安装Bitget APP

1.打开下载完成的Bitget APP。2.点击"安装"按钮, 等待安装完成。3.安装完成 后,点击"打开"按钮进入APP。

三、注册Bitget账号

1.打开Bitget APP, 点击"注册"按钮。2.填写注册信息, 包括手机号码、验证码 、登录密码等。3.点击"注册"按钮,完成注册。

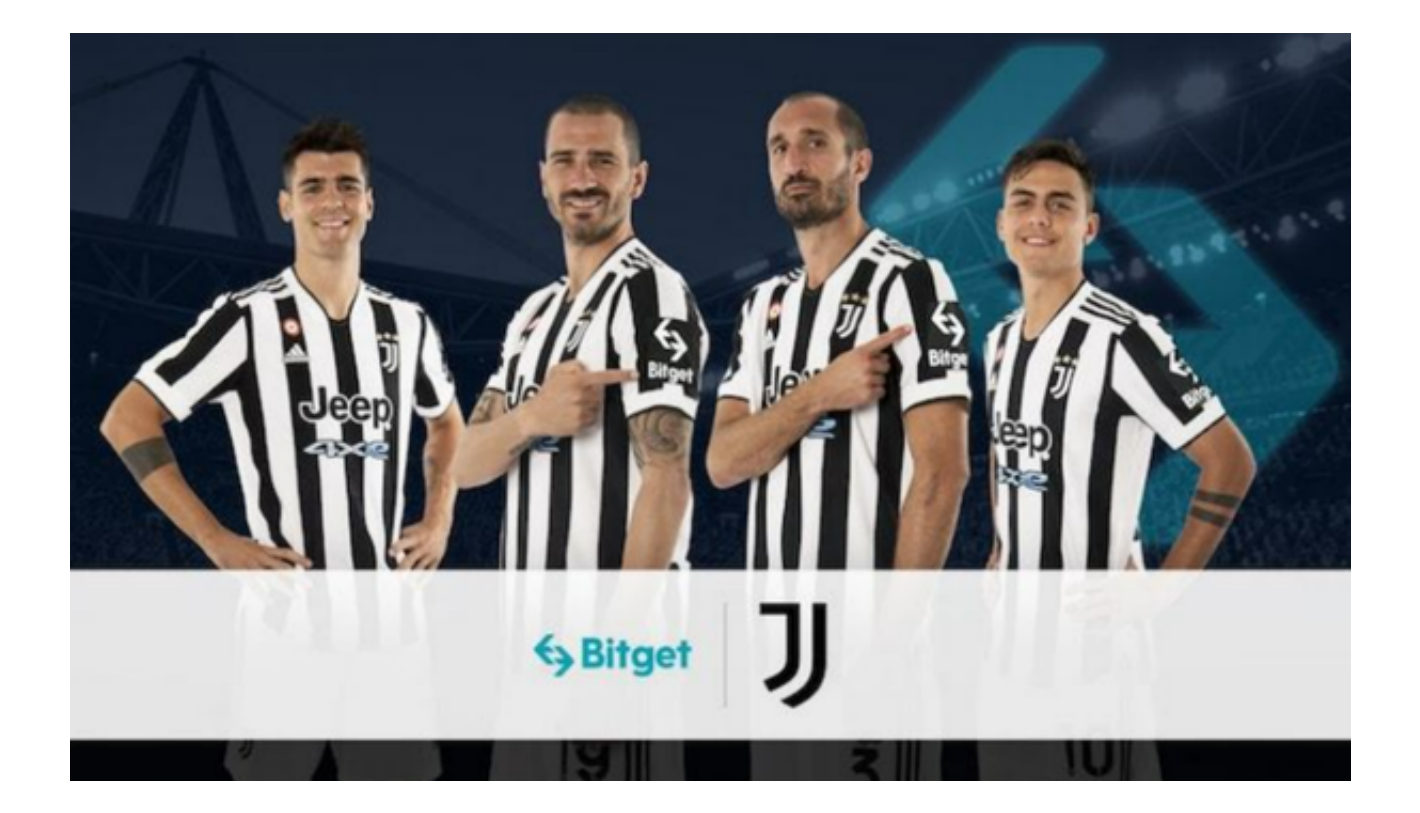

四、登录Bitget账号

1.打开Bitget APP, 输入注册时填写的手机号码和密码。2.点击"登录"按钮, 进 入Bitget账号。

五、使用Bitget APP

 1.登录Bitget账号后,可以进行数字货币的交易、充值、提现等操作。2.在APP首 页可以查看数字货币的行情和交易深度。3.在"资产"页面可以查看自己的数字货 币资产和交易记录。